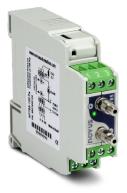

# NP785 Ultra Low Differential Pressure Transmitter

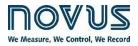

USER GUIDE V 2.0x D

Recommended for devices with firmware version V 2.0x and higher.

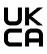

| 1  |     | SAFETY ALERTS                            | 3 |
|----|-----|------------------------------------------|---|
| 2  |     | PRESENTATION                             | 4 |
| 3  |     |                                          | 5 |
|    | 3.1 | DEVICE IDENTIFICATION                    | 5 |
|    | 3.2 |                                          |   |
| 4  |     | INSTALLATION                             |   |
|    | 4.1 | MECHANICAL INSTALLATION                  | 7 |
|    |     | 4.1.1 INSTALLATION RECOMMENDATIONS       |   |
|    |     | 4.1.2 DIMENSION                          |   |
|    | 4.2 |                                          |   |
|    |     | 4.2.1 INSTALLATION RECOMMENDATIONS       | 8 |
|    |     | 4.2.2 SPECIAL PRECAUTION                 | 8 |
|    |     | 4.2.3 ELECTRICAL CONNECTIONS             | 8 |
|    |     | 4.2.4 USB CONNECTION                     | 9 |
|    |     | 4.2.5 AUTO-ZERO KEY                      | 9 |
|    |     | 4.2.6 DIAGNOSTIC LED                     |   |
| 5  |     | SETTINGS                                 |   |
|    | 5.1 |                                          |   |
|    | 5.2 |                                          |   |
|    | 5.3 |                                          |   |
| 6  |     | USB INTERFACE                            |   |
|    | 6.1 |                                          |   |
|    | 6.2 |                                          |   |
|    |     | 6.2.1 CONNECTION VIA OTG CABLE           |   |
|    |     | 6.2.2 CONNECTION VIA MODBUS-TCP PROTOCOL |   |
| _  | 6.3 |                                          |   |
| 7  |     | SERIAL COMMUNICATION                     |   |
|    | 7.1 |                                          |   |
| 8  |     | SIGNOW SOFTWARE AND APP                  |   |
|    | 8.1 |                                          |   |
|    | 8.2 |                                          |   |
|    | 8.3 |                                          |   |
|    | 8.4 |                                          |   |
|    | 8.5 |                                          |   |
|    | 8.6 |                                          |   |
|    | 8.7 |                                          |   |
|    |     | 8.7.1 GENERAL / BASIC                    |   |
|    |     | 8.7.2 COMMUNICATION                      |   |
|    |     | 8.7.3 INPUT                              |   |
|    |     | 8.7.5 ALARM                              |   |
|    |     | 8.7.6 DIAGRAM                            |   |
|    |     | 8.7.7 SECURITY                           |   |
|    |     | 8.7.8 FIRMWARE UPDATE                    |   |
|    | 8.8 |                                          |   |
| 9  | 2.0 | TECHNICAL SPECIFICATION                  |   |
| 10 |     | WARRANTY                                 |   |
|    |     |                                          |   |

## SAFETY ALERTS

1

The symbols below are used in the device and throughout this manual to draw the user's attention to important information related to device safety and use.

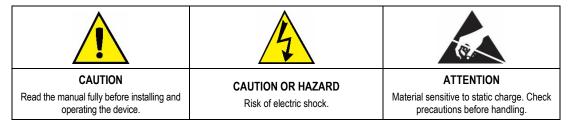

All safety recommendations appearing in this manual must be followed to ensure personal safety and prevent damage to the instrument or system. If the instrument is used in a manner other than that specified in this manual, the device's safety protections may not be effective.

## 2 PRESENTATION

**NP785 Ultra Low Differential Pressure Transmitter** uses a high precision differential pressure sensor and has the stability required to perform measurements in applications that require high sensitivity. It is a micro processed device with two communication interfaces: USB and RS485 via Modbus RTU protocol. The magnitude read by the sensor is provided through any of its interfaces, converted to a selected pressure unit from a set of options.

This device has a digital alarm output, which supports the configuration of the alarm condition, adjustable Setpoints and custom timing, among other functions. Its transmission output can be configured to operate in the 0-10 V and 4-20 mA standards, with adjustable range within the sensor limits, and has adjustable behavior options in case of sensor error.

The SigNow software and app are the key tools for configuring, downloading, and analyzing NP785 data. They allow you to explore all features of the device.

**NP785 Ultra Low Differential Pressure Transmitter** is suitable for use in HVAC applications such as environmental monitoring or climate control or environmental monitoring of industrial processes where high accuracy is required at low pressure ranges.

## 3 IDENTIFICATION

## 3.1 DEVICE IDENTIFICATION

The identification of the device model is described on its side label, together with information regarding its electrical connections and its serial number. Figure 1 shows the information available in the device housing:

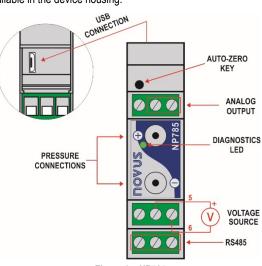

Figure 1 – NP785

## 3.2 DEVICE MODEL

The NP785 Ultra Low Differential Pressure Transmitter line is available in 7 models:

- NP785-50 of ± 50 Pa
- NP785-100 of ± 100 Pa
- NP785-05 of ± 5 mbar
- NP785-20 of ± 20 mbar
- NP785-68 of ± 68 mbar
- NP785-400 of ± 400 mbar
- NP785-1000 of ± 1000 mbar

| Model   | Minimum Pressure<br>Extended Range<br>[-3.13%] | Minimum Pressure<br>Extended Range<br>[-1,25%] | Minimum<br>Pressure | Maximum<br>Pressure | Maximum Pressure<br>Extended Range<br>[103.13%] | Unity | Standard<br>Configuration |
|---------|------------------------------------------------|------------------------------------------------|---------------------|---------------------|-------------------------------------------------|-------|---------------------------|
|         | -0.531                                         | -0.513                                         | -0.500              | 0.500               | 0.531                                           | mbar  |                           |
|         | -7.97                                          | -7.69                                          | -7.50               | 7.50                | 7.97                                            | mpsi  |                           |
| 50 Pa   | -0.213                                         | -0.205                                         | -0.200              | 0.200               | 0.213                                           | inH2O |                           |
|         | -5.42                                          | -5.23                                          | -5.10               | 5.10                | 5.42                                            | mmH2O |                           |
|         | -53.1                                          | -51.3                                          | -50.0               | 50.0                | 53.1                                            | Ра    | ×                         |
|         | -1.063                                         | -1.025                                         | -1.000              | 1.000               | 1.063                                           | mbar  |                           |
|         | -15.94                                         | -15.38                                         | -15.0               | 15.00               | 15.94                                           | mpsi  |                           |
| 100 Pa  | -0.425                                         | -0.410                                         | -0.400              | 0.400               | 0.425                                           | inH2O |                           |
|         | -10.84                                         | -10.46                                         | -10.20              | 10.20               | 10.84                                           | mmH2O |                           |
|         | -106.3                                         | -102.5                                         | -100.0              | 100.0               | 106.3                                           | Pa    | ×                         |
|         | -5.313                                         | -5.125                                         | -5                  | 5                   | 5.313                                           | mbar  | ×                         |
|         | -77.06                                         | -74.33                                         | -72.52              | 72.52               | 77.06                                           | mpsi  |                           |
| 5 mbar  | -2.133                                         | -2.057                                         | -2.007              | 2.007               | 2.133                                           | inH2O |                           |
|         | -54.17                                         | -52.25                                         | -50.98              | 50.98               | 54.17                                           | mmH2O |                           |
|         | -531.3                                         | -512.5                                         | -500                | 500                 | 531.3                                           | Pa    |                           |
| 20 mbar | -21.252                                        | -20.500                                        | -20                 | 20                  | 21.252                                          | mbar  | ×                         |
| 20 1100 | -308.24                                        | -297.33                                        | -290.08             | 290.08              | 308.24                                          | mpsi  |                           |

| Model     | Minimum Pressure<br>Extended Range<br>[-3.13%] | Minimum Pressure<br>Extended Range<br>[-1,25%] | Minimum<br>Pressure | Maximum<br>Pressure | Maximum Pressure<br>Extended Range<br>[103.13%] | Unity | Standard<br>Configuration |
|-----------|------------------------------------------------|------------------------------------------------|---------------------|---------------------|-------------------------------------------------|-------|---------------------------|
|           | -8.532                                         | -8.230                                         | -8.029              | 8.029               | 8.532                                           | inH2O |                           |
|           | -216.71                                        | -209.04                                        | -203.94             | 203.94              | 216.71                                          | mmH2O |                           |
|           | -2125.2                                        | -2050.0                                        | -2000               | 2000                | 2125.2                                          | Pa    |                           |
|           | -72.257                                        | -69.700                                        | -68                 | 68                  | 72.257                                          | mbar  | ×                         |
|           | -1062.60                                       | -1025.00                                       | -1000               | 1000                | 1062.60                                         | mpsi  |                           |
| 68 mbar   | -29.753                                        | -28.700                                        | -28                 | 28                  | 29.753                                          | inH2O |                           |
|           | -743.82                                        | -717.50                                        | -700                | 700                 | 743.82                                          | mmH2O |                           |
|           | -7438.2                                        | -7175.0                                        | -7000               | 7000                | 7438.2                                          | Pa    |                           |
|           | -425.040                                       | -410.000                                       | -400                | 400                 | 425.040                                         | mbar  | ×                         |
|           | -6163.08                                       | -5945.00                                       | -5800               | 5800                | 6163.08                                         | mpsi  |                           |
| 400 mbar  | -170.016                                       | -164.000                                       | -160                | 160                 | 170.016                                         | inH2O |                           |
|           | -4250.40                                       | -4100.00                                       | -4000               | 4000                | 4250.40                                         | mmH2O |                           |
|           | -42504.0                                       | -41000.0                                       | -40000              | 40000               | 42504.0                                         | Pa    |                           |
|           | -1062.600                                      | -1025.000                                      | -1000               | 1000                | 1062.600                                        | mbar  | ×                         |
|           | -15939.00                                      | -15375.00                                      | -15000              | 15000               | 15939.00                                        | mpsi  |                           |
| 1000 mbar | -425.040                                       | -410.000                                       | -400                | 400                 | 425.040                                         | inH2O |                           |
|           | -11157.30                                      | -10762.50                                      | -10500              | 10500               | 11157.30                                        | mmH2O |                           |
|           | -109872.8                                      | -105985.0                                      | -103400             | 103400              | 109872.8                                        | Pa    |                           |

Table 1 – Measuring ranges

## 4 INSTALLATION

## 4.1 MECHANICAL INSTALLATION

NP785 Ultra Low Differential Pressure Transmitter is designed to be fixed on 35 mm DIN rail, as shown in Figure 2. The 35 mm DIN rail installation must be carried out after the device has been configured.

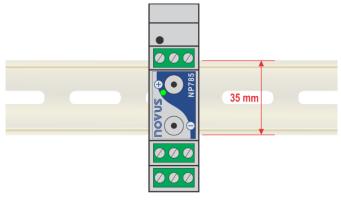

Figure 2 – Mechanical installation

## 4.1.1 INSTALLATION RECOMMENDATIONS

- The pneumatic hoses must be installed after the device has been fitted to the 35 mm DIN rail.
- To avoid problems with condensation, the device must be installed above the point to be measured.
- The extension of the hoses does not affect the device accuracy. Very long hoses, however, can result in measurement delays.
- Hoses should not be bent, and sharp curves should not be taken. Such actions may result in airflow interruption and possible sensor reading blockage.

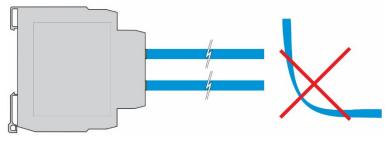

Figure 3 - Hose handling

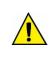

#### The hose does not come with the device.

Overpressure: Excessive pressure, which exceeds the NP785 Ultra Low Differential Pressure Transmitter capacity, can cause irreversible mechanical and electrical damage to the device. To avoid damaging the operator or the device installer, follow the installation instructions and use the appropriate protection and device.

#### 4.1.2 DIMENSION

Figure 4 shows the device dimensions:

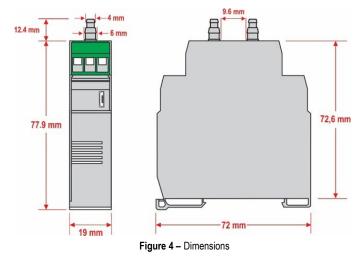

### 4.2 ELECTRICAL INSTALLATION

#### 4.2.1 INSTALLATION RECOMMENDATIONS

- Signal conductors should run through the plant separately from the power supply and output conductors. If possible, in grounded conduits.
- The power supply for electronic instruments must come from an appropriate grid for instruments.
- RC FILTERS (noise suppressor) are recommended in contactor coils, solenoids, etc.
- In control applications, it is essential to consider what could happen when some part of the system fails. The device's internal devices do not
  ensure total protection.
- Grounding helps limit the effects of noise due to electromagnetic interference (EMI). Run the grounding connection by using the grounding bolt
  and the grounding plane before turning on the device.

#### 4.2.2 SPECIAL PRECAUTION

Because it is an electronic module, the device needs some care when handling:

- Due to the risk of damage caused by static electricity and may occur if the electronic circuit is exposed, the device should not be opened.
- Pay close attention when connecting the wires.
- Remember to pass all wires through a cable clip before completing electrical connections.
- When closing the housing, the cover should be placed again properly, ensuring proper sealing for this device.

# (2)

#### 4.2.3 ELECTRICAL CONNECTIONS

Figure 5 shows the device electrical connections:

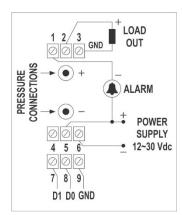

|              | Electrical Connection | Input                |  |
|--------------|-----------------------|----------------------|--|
|              | 1                     | ALARM                |  |
| Output       | 2                     | OUT (Retransmission) |  |
|              | 3                     | GND                  |  |
|              | 4                     | NC                   |  |
| Power Supply | 5                     | POWER                |  |
|              | 6                     | GND                  |  |
| RS485        | See tabl              | e below.             |  |

Figure 5 – Electrical connections

Table 2 – Electrical connections

The table below helps you connect the RS485 communication interface connectors:

| D1  | D | D+ | В | Bi-directional data line.                                    | Terminal 7 |
|-----|---|----|---|--------------------------------------------------------------|------------|
| D0  | D | D- | Α | Inverted bi-directional data line.                           | Terminal 8 |
|     | С | ;  |   | Optional connection that improves communication performance. | Terminal 9 |
| GND |   |    |   |                                                              | remina 5   |
| GND |   |    |   |                                                              |            |

Table 3 – RS485 connections

#### 4.2.4 USB CONNECTION

The USB connection is used exclusively for the device diagnosis and configuration. The USB interface is on the NP785 Ultra Low Differential Pressure Transmitter side.

It is recommended to configure the device before attached it to the DIN rail.

For more information, see <u>USB INTERFACE</u> chapter.

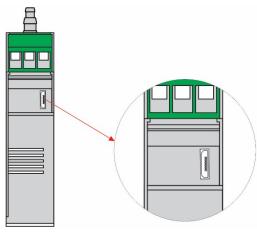

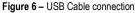

#### 4.2.5 AUTO-ZERO KEY

You can use the Auto-Zero function to automatically reset the sensor by pressing the key located next to the USB interface for more than 2 seconds. If the pressure read from the sensor is within the allowable range (see **Table 10**), the sensor reading will be reset to zero.

You can also perform this function through the software (see <u>SIGNOW SOFTWARE AND APP</u> chapter). For more information about the Auto-Zero function, see <u>GENERAL SETTINGS</u> chapter.

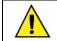

You can also define in the software whether the Auto-Zero function will reset the User Offset. By factory default the Auto-Zero function does not change previous Offset settings.

#### 4.2.6 DIAGNOSTIC LED

This LED is used to perform a diagnosis during the operation of the device. When turning the device on, the LED will remain on for about 3 seconds and will flash in the following circumstances:

- LED on: The device is operating correctly, within the configured limits.
- LED flashing slowly: An alarm is triggered.
- LED flashing quickly: The measured pressure is outside the configured relay limits.
- One long flash: The Auto-Zero function has been performed successfully.
- Three short flashes: The Auto-Zero function was not performed.
- LED off: There was an error in the device.

#### 5 SETTINGS

**NP785 Ultra Low Differential Pressure Transmitter** is configurable by any of its interfaces. Due to the ease of use of the interface, it is recommended to configure via USB using the **SigNow** software or app, but the device can also be configured via Modbus RTU by writing directly in their configuration registers.

The description of the device registers, together with the configuration tables, can be found in the SERIAL COMMUNICATION chapter.

### 5.1 GENERAL SETTINGS

The differential pressure value is obtained by counting the digital analog converter of the device internal sensor. It is possible to select any of the following pressure units: mbar, mpsi, inH2O, mmH2O or Pa. Changing this setting reverts the transmission limits and alarm setpoints to the default values, which are the operation limits of the device.

The device also features Auto-Zero and Offset functions and an internal digital filter to process the measured signal.

You can use the **Auto-Zero** function to correct small differences in the sensor read value with no differential pressure applied, caused by mounting, device position or natural variations of the sensor over time. You can use the **Auto-Zero** function by pressing the **Auto-Zero** key for another 2 seconds or by using the **SigNow** software or app. If the pressure value read is within the allowable limits, the pressure reading will be reset to zero. You can also use the software to determine if the **Auto-Zero** function will reset the Offset value.

You can set an **Offset** value, which will be described in the selected pressure unit, to make small adjustments to the output value. The digital filter, in turn, allows you to set the 1st order filter time constant (in seconds). This helps to reduce the occurrence of noise effects and pressure peaks at the expense, however, of a faster response.

It is recommended to run the **Auto-Zero** function after changing the configuration of the device.

It is also possible to configure the parameters of Modbus RTU communication, such as Baud Rate, parity, and slave address of the device.

To differentiate between units of the same model, you can set an identifier on the device.

For test purposes, the device allows forcing the measurement of differential pressure, analog output, and alarm output. For each of these cases, you can configure a value to be forced and enable or disable forcing.

#### 5.2 ALARM SETTINGS

NP785 Ultra Low Differential Pressure Transmitter has a digital alarm output. The digital output will be activated whenever an alarm situation is satisfied, except cases defined by some of its settings.

You can configure the alarm operation mode, high and low setpoints, hysteresis value, status transition timers, error condition and initial blocking. Alarm configuration can be performed through the **SigNow** software or app (see <u>OUTPUT PARAMETER</u> section), allowing different operation modes:

- Off: No alarm situation is active.
- Sensor Error: While there is some error reading the sensor, the alarm output will remain on.
- Below Lower Setpoint: The alarm output will be activated when the current pressure is lower than the lower setpoint. To exit the alarm condition, the differential pressure must be greater than the lower setpoint plus the hysteresis value.
- Above Higher Setpoint: The alarm output will be activated when the differential pressure is higher than the upper setpoint. To exit the alarm condition, the differential pressure must be lower than the lower setpoint minus the hysteresis value.
- Intra-range: The alarm output will be activated when the differential pressure is higher than the lower set point and lower than the upper set point. To exit the alarm condition, the differential pressure must be greater than the upper setpoint plus the hysteresis value or lower than the lower setpoint minus the hysteresis value.
- Extra-range: The alarm output will be activated when the differential pressure is higher than the setpoint higher or lower than the lower setpoint. To exit the alarm condition, the differential pressure must be less than the upper setpoint minus the hysteresis value and higher than the lower setpoint plus the hysteresis value.

In addition to the alarm operation modes, other parameters, which do not apply to the Sensor Error mode, can be configured to refine the behavior of the alarm output:

- Initial Blocking: This parameter determines the use of the alarm output lock soon after the device is started. After initialization, a non-alarm condition is required for the alarm output to be enabled.
- Error Condition: The status of this parameter determines whether the alarm output will remain on or off in case of sensor failure.
- Hysteresis: This parameter stores the pressure value that, with the values of the set points, determines the limit value to leave the alarm situation. Figure 7 shows the conditions for alarm activation and deactivation.

The alarm output can be timed by means of the **Time On** and **Time Off** parameters. For a given status transition to occur, the device must remain in the new status for a period equal to the one configured in the respective transition parameter. These values are initialized to 0 by default.

Extra-range mode is the default mode of alarm output. The default values of the setpoints, in turn, are the operating limits of the device. Any changes in the pressure unit configuration readjust the values of the set points to the operating limits.

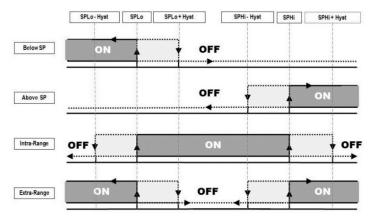

Figure 7 - Conditions of activation and deactivation of the different alarm modes

## 5.3 ANALOG OUTPUT CONFIGURATION

The device has a configurable analog output. You can configure it using the **SigNow** software or app (see <u>OUTPUT PARAMETERS</u> section), and you can define: the electrical pattern, the error mode, and the excursion range of the pressure to be transmitted.

The electrical pattern can be selected between 0-10 V and 4-20 mA modes, and the error mode determines the behavior of the analog output in case of sensor failure, as shown in table below:

|           | ERROR MODE |         |                                      |  |  |
|-----------|------------|---------|--------------------------------------|--|--|
| Mode      | Low        | High    | Low/High*                            |  |  |
|           |            |         | < Minimum Limit $ ightarrow$ 0 V     |  |  |
| 0 – 10 V  | 0 V        | 10 V    | Sensor error $\rightarrow$ 10 V      |  |  |
|           |            |         | > Maximum Limit $ ightarrow$ 10 V    |  |  |
|           |            |         | < Minimum Limit $ ightarrow$ 3.6 mA  |  |  |
| 4 – 20 mA | 3.6 mA     | 21.0 mA | Sensor error $\rightarrow$ 21.0 mA   |  |  |
|           |            |         | > Maximum Limit $ ightarrow$ 21.0 mA |  |  |

\* Available starting with firmware version 1.20.

Table 4 - Behavior of the analog output in case of sensor failure

The excursion of the electric signal respects the values set in the configuration of the lower and upper transmission limits, which allows customizing the differential pressure range. The factory setting also defines the upper and lower limits of the sensor as the maximum operating limits of each respective model.

The 4-20 mA output follows the NAMUR NE-43 recommendations:

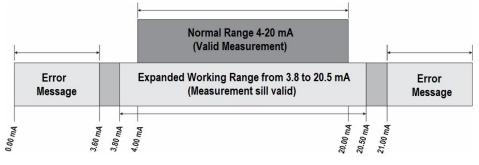

Figure 8 – 4-20 mA output

The device leaves the factory with the 4-20 mA electrical standard and with the pressure unit configured according to the selected model (see **Table 1**). Any changes in the pressure unit configuration readjust the values of the transmission limits to the device operating limits.

## 6 USB INTERFACE

### 6.1 CONNECTING TO A COMPUTER

The USB interface is used to CONFIGURE or MONITOR the device.

To CONFIGURE, you should use **SigNow** software or **SigNow** app, which offer features to create, view, save, and open configurations from the device or from files on your computer. The feature to save and open settings in files allows you to transfer settings between devices and create backups.

You can update the NP785 Ultra Low Differential Pressure Transmitter firmware (internal software) via the USB interface.

To MONITOR, you can use any supervisory (SCADA) or laboratory software that supports Modbus RTU communication over a serial communication port. When connected to the USB interface of a computer, NP785 Ultra Low Differential Pressure Transmitter will be recognized as a conventional serial port (COM x).

You should use **SigNow** software or consult the Device Manager in the Windows Control Panel to identify the COM port assigned to the device. To MONITOR, refer to the Modbus memory mapping in the device communication manual and the supervisory software documentation.

To use the USB communication, follow the steps below:

- Download SigNow software (see <u>SIGNOW SOFTWARE</u> section) from our website.
- Install the software on the computer to be used. The USB drivers required for the operation of the communication will be installed along with the software.
- Connect the USB cable between the device and the computer. The device does not need to be powered. The USB interface will provide enough power for communication operation (other device functions may not operate).
- Run the software, configure the communication, and start the device recognition.

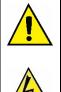

The USB interface IS NOT ISOLATED from the relay outputs and alarm outputs. Its purpose is temporary use during CONFIGURATION and MONITORING periods. For the safety of people and devices, it should only be used when the device is fully disconnected from the external power input.

In any other situation it is possible to use the USB interface, but it requires careful consideration by the people performing the installation.

For MONITORING over long periods and with the inputs and outputs connected, it is recommended to use the RS485 interface, available or optional in most of our devices.

## 6.2 CONNECTING TO A SMARTPHONE

#### 6.2.1 CONNECTION VIA OTG CABLE

Smartphones Android with On the Go (OTG) technology can be directly connected to the device via the USB input. By connecting the OTG cable to the smartphone, you can recognize and configure your NP785 Ultra Low Differential Pressure Transmitter by running SigNow app.

To use the USB communication, follow the steps below:

- Download SigNow app from the Google Play Store.
- Install the app on the smartphone to be used.
- Connect the USB cable between the device and the computer. The device does not need to be powered. The USB interface will provide enough power for communication operation (other device functions may not operate).
- Run the software, configure the communication, and start the device recognition (see <u>CONNECTING TO THE APP VIA OTG CABLE</u>).

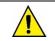

If you position the cable end incorrectly, it is possible that the device will not be recognized by the application.

#### 6.2.2 CONNECTION VIA MODBUS-TCP PROTOCOL

Android smartphones can also connect to the device via Modbus-TCP protocol (using a Modbus-TCP/Modbus-RTU Gateway). To do this, follow the steps below:

- Download **SigNow** app from the Google Play Store.
- Wait for the installation process to complete.
- Run the software, configure the Modbus-TCP communication, and start the device recognition (see <u>CONNECTING TO THE APP VIA</u> <u>MODBUS-TCP PROTOCOL</u>).

## 6.3 CONNECTING TO IOS SMARTPHONE

iOS smartphones can connect to the device via Modbus-TCP protocol (using a Modbus-TCP/Modbus-RTU Gateway). To do this, follow the steps below:

- Download **SigNow** app from the *App Store*.
- Wait for the installation process to complete.
- Run the software, configure the Modbus-TCP communication, and start the device recognition (see <u>CONNECTING TO THE APP VIA</u> <u>MODBUS-TCP PROTOCOL</u>).

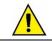

iOS smartphones are not compatible with the OTG cable.

## 7 SERIAL COMMUNICATION

NP785 Ultra Low Differential Pressure Transmitter can be recognized on an RS485 network with Modbus RTU protocol as a slave device. All the configurable parameters of the device can be read and/or written via serial communication.

The device supports writing in Broadcast mode, using the slave address Modbus  $\mathbf{0}.$ 

The available Modbus commands are as follows:

- 03 Read Holding Register
- 05 Write Single Coil

06 - Write Single Register

16 - Write Multiple Register

## 7.1 REGISTERS TABLE

|         |                  |                                                         | OUTPUT R | EGISTERS              |                     |                                                   |  |
|---------|------------------|---------------------------------------------------------|----------|-----------------------|---------------------|---------------------------------------------------|--|
| Address | Register         | Description                                             | Туре     | Minimum               | Maximum             | Decimal                                           |  |
| 0       | HR_PRESS         | Differential pressure                                   | RO       | Depends on model a    | and unit of measure |                                                   |  |
| 1       | HR_PRESS_H       | value                                                   | ĸu       | selected1             |                     | mbar: 3 decimal places                            |  |
| 2       | HR_PRESS_MIN     | Minimum differential                                    | RO       | Depends on model a    | and unit of measure | mpsi: 2 decimal places<br>inH2O: 3 decimal places |  |
| 3       | HR_PRESS_MIN_H   | pressure value                                          | RU       | selected1             |                     | mmH20: 2 decimal places                           |  |
| 4       | HR_PRESS_MAX     | Maximum differential                                    | RO       | Depends on model a    | and unit of measure | Pa: 1 decimal place                               |  |
| 5       | HR_PRESS_MAX_H   | pressure value                                          | RU       | selected1             |                     |                                                   |  |
| 6       | HR_F_PRESS       | Floating point                                          |          | Depends on model a    | and unit of measure |                                                   |  |
| 7       | HR_F_PRESS_H     | differential pressure<br>value <sup>2</sup>             | RO       | selected <sup>1</sup> |                     |                                                   |  |
| 8       | HR_F_PRESS_MIN   | Minimum value of                                        |          | Depends on model a    | and unit of measure |                                                   |  |
| 9       | HR_F_PRESS_MIN_H | differential pressure in<br>floating point <sup>2</sup> | RO       | selected <sup>1</sup> |                     | Does not apply                                    |  |
| 10      | HR_F_PRESS_MAX   | Maximum value of                                        |          | Depends on model a    | and unit of measure |                                                   |  |
| 11      | HR_F_PRESS_MAX_H | differential pressure in<br>floating point <sup>2</sup> | RO       | selected <sup>1</sup> |                     |                                                   |  |

<sup>1</sup> Maximum and minimum values according to Table 1.

<sup>2</sup> The value of the registers should be interpreted as little-indian with byte inversion.

Table 5 - Output registers

|         |                         | ANALOG OUTPUT TRANSMIS               | SION REGISTI | ERS                                                                                                    |                                                                                                    |                         |
|---------|-------------------------|--------------------------------------|--------------|----------------------------------------------------------------------------------------------------|----------------------------------------------------------------------------------------------------|-------------------------|
| Address | Register                | Description                          | Туре         | Minimum                                                                                                | Maximum                                                                                                    | Standard                |
| 100     | HR_SENSOR_TYPE          | Sensor type                          | RO           | $1 \rightarrow 1$<br>$3 \rightarrow 1$<br>$4 \rightarrow 4$<br>$5 \rightarrow 11$<br>$6 \rightarrow 1$ | 5 mbar<br>20 mbar<br>68 mbar<br>100 mbar<br>000 mbar<br>50 Pa<br>100 Pa                                                                   | Depends on the<br>model |
| 101     | HR_OUT1_TYPE            | Retransmission output type           | RW           | ÷ .                                                                                                    | $\begin{array}{c} 0 \longrightarrow 4 \text{ a } 20 \text{ mA} \\ 1 \longrightarrow 0 \text{ a } 10 \text{ V} \end{array} $               |                         |
| 103     | HR_OUT1_IN_HIGH_LIMIT   | Linner limit of retronomicsion innut | RW           | Denende en m                                                                                           | adal and unit of mar                                                                                                    | aura aglastadi          |
| 104     | HR_OUT1_IN_HIGH_LIMIT_H | Upper limit of retransmission input  | RW           | Depends on mo                                                                                          | odel and unit of mea                                                                                                    | asure selected.         |
| 105     | HR_OUT1_IN_LOW_LIMIT    | Lower limit of retransmission input  | RW           | Denende en m                                                                                           | adal and unit of mar                                                                                                    | aura aglastadi          |
| 106     | HR_OUT1_IN_LOW_LIMIT_H  | Lower limit of retransmission input  | RW           | Depends on mo                                                                                          | odel and unit of mea                                                                                                    | asure selected.         |
| 107     | HR_OUT1_ERR             | Error value                          | RW           | 1 → F                                                                                                  | $\begin{array}{c} 0 \rightarrow \text{Low error} \\ 1 \rightarrow \text{High error} \\ 2 \rightarrow \text{Low/high error}^2 \end{array}$ |                         |
| 108     | HR_OUT1_HIGH_LIMIT      | Detronomicaion unnor limit           | DO           | Depende en m                                                                                           |                                                                                                    |                         |
| 109     | HR_OUT1_HIGH_LIMIT_H    | Retransmission upper limit           | KU           | RO Depends on model and unit of measure selected                                                       |                                                                                                    | asure selected          |
| 110     | HR_OUT1_LOW_LIMIT       | Retransmission lower limit           | RO           | Dopondo on ma                                                                                          | adal and unit of mar                                                                                                    | ouro coloctodi          |
| 111     | HR_OUT1_LOW_LIMIT_H     |                                      | ĸU           | Depends on mo                                                                                          | odel and unit of mea                                                                                                    |                         |

 $^{\scriptscriptstyle 1}$  Maximum and minimum values according to Table 1.

<sup>2</sup> Output behavior in case of error according to Table 4.

Table 6 - Analog output transmission registers

|         | FILTER AND UNITY SYSTEM REGISTERS |                                          |      |                                                                                    |                                        |          |  |  |  |  |  |
|---------|-----------------------------------|------------------------------------------|------|------------------------------------------------------------------------------------|----------------------------------------|----------|--|--|--|--|--|
| Address | Register                          | Description                              | Туре | Minimum                                                                            | Maximum                                | Standard |  |  |  |  |  |
| 113     | HR_PRESS_FLTR                     | Filter for differential pressure reading | RW   | 0                                                                                  | 300                                    | 0        |  |  |  |  |  |
| 115     | HR_UNIT_SYSTEM                    | Unit configuration                       | RW   | $\begin{array}{c} 1 \rightarrow \\ 2 \rightarrow 1 \\ 3 \rightarrow n \end{array}$ | mbar<br>mpsi<br>inH2O<br>imH2O<br>→ Pa | 0        |  |  |  |  |  |

Table 7 – Filter and unity system registers

|         |                | ALARM OUTPUT RE                                | GISTERS |                                                                                                    |                                                            |                     |  |  |
|---------|----------------|------------------------------------------------|---------|----------------------------------------------------------------------------------------------------|------------------------------------------------------------|---------------------|--|--|
| Address | Registers      | Description                                    | Туре    | Minimum                                                                                                    | Standard                                                   |                     |  |  |
| 178     | HR_A1FU        | Alarm type                                     | RW      | $\begin{array}{c} 0 \rightarrow \\ 1 \rightarrow \text{Ser} \\ 2 \rightarrow \text{Belor} \\ 3 \rightarrow \text{Abov} \\ 4 \rightarrow \text{Insi} \\ 5 \rightarrow \text{Out} \end{array}$ | 0                                                          |                     |  |  |
| 179     | HR_A1SPHI_IN   | Alarm High setpoint for input                  | RW      | Depends on model a                                                                                                    | and unit of measure se                                     | lected <sup>1</sup> |  |  |
| 180     | HR_A1SPHI_IN_H | Alam high serbolin for linput                  |         | Depends on model a                                                                                                    | and unit of measure se                                     | lected              |  |  |
| 181     | HR_A1SPLO_IN   | Alarm Low setpoint for input                   | RW      | Doponds on model s                                                                                                    | and unit of measure se                                     | loctod <sup>1</sup> |  |  |
| 182     | HR_A1SPLO_IN_H | Alarm Low Selpoint for input                   |         | Depends on model a                                                                                                    | and unit of measure se                                     |                     |  |  |
| 183     | HR_A1BL        | Alarm blocking                                 | RW      | 0                                                                                                    | 1                                                          | 0                   |  |  |
| 184     | HR_A1HY_IN     | Alarm hysteresis input                         | RW      | 0                                                                                                    | 20 % of the                                                | 0                   |  |  |
| 185     | HR_A1HY_IN_HI  |                                                |         | Ū                                                                                                    | maximum value1                                             | Ū                   |  |  |
| 186     | HR_A1HY        | Alarm hysteresis                               | RO      | 0                                                                                                    | 20 % of the                                                | 0                   |  |  |
| 187     | HR_A1HY_H      | Alaminystelesis                                | Ň       | Ū                                                                                                    | maximum value1                                             | Ū                   |  |  |
| 188     | HR_A1T1        | Alarm ON time                                  | RW      | 0                                                                                                    | 6500                                                       | 0                   |  |  |
| 189     | HR_A1T2        | Alarm OFF time                                 | RW      | 0                                                                                                    | 6500                                                       | 0                   |  |  |
| 190     | HR_A1IERR      | Defines alarm status in case of sensor failure | RW      | 0                                                                                                    | 1                                                          | 0                   |  |  |
| 191     | HR_A1SPHI      | Alassa Ulah Ostasist                           |         | Describe a second described                                                                                                    |                                                            |                     |  |  |
| 192     | HR_A1SPHI_H    | Alarm High Setpoint                            | RO      | O Depends on model and unit of measure selected                                                                                                    |                                                            |                     |  |  |
| 193     | HR_A1SPLO      |                                                |         | Durand                                                                                                    | and a local star that                                      |                     |  |  |
| 194     | HR_A1SPLO_H    | Alarm Low Setpoint                             | RO      | Depends on r                                                                                                    | Depends on model and unit of measure selected <sup>1</sup> |                     |  |  |

<sup>1</sup> Maximum and minimum values according to **Table 1**.

Table 8 – Alarm output registers

|         | MODBUS RS485 COMMUNICATION PORT CONFIGURATION REGISTERS |               |    |                                                                                                    |                                                                                                    |   |  |  |  |  |  |  |
|---------|---------------------------------------------------------|---------------|----|----------------------------------------------------------------------------------------------------|----------------------------------------------------------------------------------------------------|---|--|--|--|--|--|--|
| Address | ress Register Description Type Minimum Maximum          |               |    |                                                                                                    |                                                                                                    |   |  |  |  |  |  |  |
| 137     | HR_BAUD                                                 | Baud Rate     | RW | $\begin{array}{c} 1 - \\ 2 - \\ 3 - \\ 4 \rightarrow \\ 5 \rightarrow \\ 6 \rightarrow \end{array}$ | $\begin{array}{c} 0 \longrightarrow 1200 \\ 1 \longrightarrow 2400 \\ 2 \longrightarrow 4800 \\ 3 \longrightarrow 9600 \\ 4 \longrightarrow 19200 \\ 5 \longrightarrow 38400 \\ 6 \longrightarrow 57600 \\ 7 \longrightarrow 115200 \end{array}$ |   |  |  |  |  |  |  |
| 138     | HR_PRTY                                                 | Parity        | RW | $0 \rightarrow No parity$<br>$1 \rightarrow Odd parity$<br>$2 \rightarrow Even parity$              |                                                                                                    | 0 |  |  |  |  |  |  |
| 139     | HR_ADDR                                                 | Slave Address | RW | 1                                                                                                   | 247                                                                                                    | 1 |  |  |  |  |  |  |

 Table 9 – Modbus RS485 communication port configuration registers

|         | OFFSET REGISTERS   |                                           |      |                   |                            |                 |  |  |  |  |  |
|---------|--------------------|-------------------------------------------|------|-------------------|----------------------------|-----------------|--|--|--|--|--|
| Address | Registers          | Description                               | Туре | Minimum           | Maximum                    | Standard        |  |  |  |  |  |
| 142     | HR_F_OFFSET_IN     | Input for differential pressure offset in | 5.17 | 20 % of the       | + 20 % of the              |                 |  |  |  |  |  |
| 143     | HR_F_OFFSET_IN_HI  | floating point                            | RW   | minimum<br>value¹ | maximum value1             | 0               |  |  |  |  |  |
| 144     | HR_F_OFFSET        | Differential pressure offset in floating  | RO   | 20 % of the       | + 20 % of the              | <u>^</u>        |  |  |  |  |  |
| 145     | HR_F_OFFSET_H      | point                                     |      | minimum<br>value¹ | maximum value1             | 0               |  |  |  |  |  |
| 147     | HR_AZ_CLEAR_OFFSET | Sets the Auto-Zero action on Offset       | RW   | 0                 | 1                          | 0               |  |  |  |  |  |
| 148     | HR_FORCE_ZERO      | Runs Auto-Zero function                   | RW   | 0                 | 1                          | 0               |  |  |  |  |  |
| 149     | HR_PRESSURE_ZERO   |                                           |      | -20 % of the      | +20 % of the               |                 |  |  |  |  |  |
| 150     | HR_PRESSURE_ZERO_H | Auto-Zero value                           | RO   | minimum<br>value¹ | maximum value <sup>1</sup> | Factory default |  |  |  |  |  |

<sup>1</sup> Maximum and minimum values according to Table 1.

#### Table 10 – Offset registers

|         |                     | FORCE AND MINIMUM AND MAX                      | IMUM REGI | STERS                                                      |      |             |             |  |
|---------|---------------------|------------------------------------------------|-----------|------------------------------------------------------------|------|-------------|-------------|--|
| Address | Register            | Description                                    | Туре      | Minimum                                                    | Maxi | imum        | Standard    |  |
| 152     | HR_OUT1_FORCE_ENAB  | Enables you to force the exit                  | RW        | 0                                                          | 0 1  |             |             |  |
| 153     | HR_OUT1_FORCE_VAL   | Forced value for output                        | RW        | 0.00 V 10.00 V<br>3.60 mA 21.00 mA                         |      |             | 0           |  |
| 154     | HR_A1_FORCE_ENAB    | Enables you to force the alarm                 | RW        | 0                                                          |      | 1           | 0           |  |
| 155     | HR_A1_STATE         | Changes the alarm status                       | RW        | 0                                                          |      | 1           | 0           |  |
| 156     | HR_FORCE_IN_PRESS   | Enables you to force the differential pressure | RW        | 0                                                          |      | 1           | 0           |  |
| 157     | HR_FORCE_PRESS      | Input for the differential pressure value      | RW        |                                                            |      |             |             |  |
| 158     | HR_FORCE_PRESS_HIGH | that was forced                                | RVV       | Depends on model and unit of measure selected <sup>1</sup> |      |             |             |  |
| 159     | HR_FORCE_PRESS      | Differential pressure value that was           | RO        | Donondo on m                                               |      | t of mooour | a aplastad1 |  |
| 160     | HR_FORCE_PRESS_HIGH | forced                                         | κU        | Depends on model and unit of measure selected <sup>1</sup> |      |             |             |  |
| 161     | HR_RESET_MIN_MAX    | Reset of all min and max                       | RW        | 0                                                          | 1    |             | 0           |  |

<sup>1</sup> Maximum and minimum values according to Table 1.

#### Table 11 - Force and minimum and maximum registers

|         |                  | DEVICE TAG REGIS   | STERS |       |             |             |
|---------|------------------|--------------------|-------|-------|-------------|-------------|
| Address | Register         | Description        | Туре  |       |             |             |
| 166     | HR_PRODUCT_TAG01 |                    | RW    | ASCII | CARACTER 2  | CARACTER 1  |
| 167     | HR_PRODUCT_TAG02 |                    | RW    | ASCII | CARACTER 4  | CARACTER 3  |
| 168     | HR_PRODUCT_TAG03 |                    | RW    | ASCII | CARACTER 6  | CARACTER 5  |
| 169     | HR_PRODUCT_TAG04 |                    | RW    | ASCII | CARACTER 8  | CARACTER 7  |
| 170     | HR_PRODUCT_TAG05 | Device nome string | RW    | ASCII | CARACTER 10 | CARACTER 9  |
| 171     | HR_PRODUCT_TAG06 | Device name string | RW    | ASCII | CARACTER 12 | CARACTER 11 |
| 172     | HR_PRODUCT_TAG07 |                    | RW    | ASCII | CARACTER 14 | CARACTER 13 |
| 173     | HR_PRODUCT_TAG08 |                    | RW    | ASCII | CARACTER 16 | CARACTER 15 |
| 174     | HR_PRODUCT_TAG09 |                    | RW    | ASCII | CARACTER 18 | CARACTER 17 |
| 175     | HR_PRODUCT_TAG10 |                    | RW    | ASCII | CARACTER 20 | CARACTER 19 |

 Table 12 –
 Device tag registers

The registers 103 to 106, 123 to 126, 157 and 158 must be used by the user to enter the values of their respective parameters. If they are within limits, the device will automatically pass these values to registers 108 to 111, 132 to 135, 159 and 160, which show the values considered during the operation. In case of extrapolation of limits, this condition will be signaled in register 343 (HR\_DIAGNOSE03).

For 32-bit data, the two registers that compose them must be read and/or written for the values to be updated.

|         |                          | DIAGNOSTIC REGISTERS                                   |      |     |
|---------|--------------------------|--------------------------------------------------------|------|-----|
| Address | Register                 | Description                                            | Туре | Bit |
|         |                          | Unit configuration error                               |      | 0   |
| 341     |                          | Overload detection at alarm output                     |      | 1   |
|         |                          | Forced alarm status                                    | DO   | 3   |
|         | HR_DIAGNOSE01            | Alarm status                                           | RO   | 5   |
|         | Alarm forcing is enabled |                                                        |      | 10  |
|         |                          | Forcing the exit is enabled                            |      | 12  |
| 342     | HR_DIAGNOSE02            | Differential pressure sensor error                     | RO   | 0   |
|         |                          | The input of retransmission limits is out of range     |      | 1   |
| 343     | HR_DIAGNOSE03            | Alarm setpoint input is out of range                   | RO   | 3   |
|         |                          | Pressure forcing value input is out of range           |      | 6   |
| 244     |                          | Indicates that the lower range limit has been exceeded | PO   | 1   |
| 344     | HR_DIAGNOSE04            | Indicates that the upper range limit has been exceeded | RO   | 2   |

Table 13 – Diagnostic registers

|         | LIMIT REGISTERS       |               |      |                                    |                     |  |  |  |  |  |  |  |  |
|---------|-----------------------|---------------|------|------------------------------------|---------------------|--|--|--|--|--|--|--|--|
| Address | Register              | Description   | Туре | Minimum Maximum                    |                     |  |  |  |  |  |  |  |  |
| 359     | HR_PRESS_HIGH_LIMIT   | Maximum limit | RO   | Depends on model and unit of measu |                     |  |  |  |  |  |  |  |  |
| 360     | HR_PRESS_HIGH_LIMIT_H |               | RO   | selected1                          |                     |  |  |  |  |  |  |  |  |
| 361     | HR_PRESS_LOW_LIMIT    | Minimum limit | RO   | Depends on model a                 | and unit of measure |  |  |  |  |  |  |  |  |
| 362     | HR_PRESS_LOW_LIMIT_H  |               | RO   | selected <sup>1</sup>              |                     |  |  |  |  |  |  |  |  |

<sup>1</sup> Maximum and minimum values according to Table 1.

Table 14 – Limit registers

## 8 SIGNOW SOFTWARE AND APP

#### 8.1 SIGNOW SOFTWARE

SigNow software is the main tool for configuring, downloading, and analyzing data from NP785 Ultra Low Differential Pressure Transmitter. It allows you to use all the features of the device, communicating through the USB interface.

To install SigNow, just download and run the SigNowSetup.exe file, available on our website.

This manual describes the generic features of the software. For detailed instructions on setting up other devices and operating certain tools, you should check the specific operation manual. The software and its respective manual can be downloaded for free in the Download Area of our website <u>www.novusautomation.com</u>.

## 8.2 SIGNOW APP

SigNow app is the ideal tool for the daily use of NP785 Ultra Low Differential Pressure Transmitter. It is compatible with both Android and iOS devices, making it accessible to everyone.

SigNow app can be downloaded for free from Google Play Store or App Store.

To configure the device through the Android app, you must connect it to the smartphone via an OTG cable (see <u>CONNECTION VIA AN OTG</u> <u>CABLE</u> section).

To configure the device through the iOS app, you must connect it to the smartphone via a Modbus-TCP connection (see <u>CONNECTING TO iOS</u> <u>SMARTPHONE</u> section). iOS smartphones **are not** compatible with OTG technology.

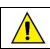

To communicate via Modbus-TCP protocol, it is necessary to use a Modbus-TCP/Modbus-RTU Gateway.

## 8.3 STARTING SIGNOW

When running SigNow, the following screens will appear:

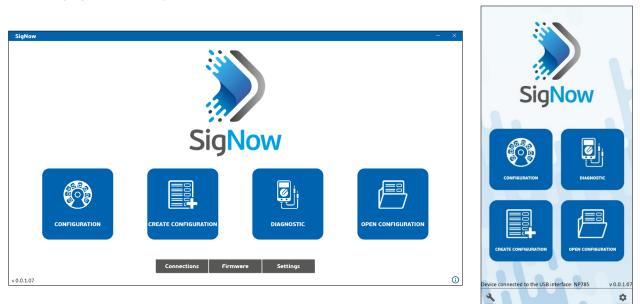

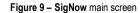

To communicate with the software, **NP785 Ultra Low Differential Pressure Transmitter** must be connected to the computer and have the USB drivers previously installed (see <u>CONNECTING TO A COMPUTER</u> section). To communicate with the app, you must connect the device to the smartphone via an OTG cable (see <u>CONNECTING TO A SMARTPHONE</u> chapter).

Next, you can click either Configuration or Diagnostics.

The **Create Configuration** option allows you to create a configuration. The device does not need to be connected. This configuration can be saved to a file for future use or be written to a connected device. The **Open Configuration** option, on the other hand, allows you to read an already created configuration file.

## 8.4 CONNECTING TO THE SOFTWARE

Once the software is running, it is possible to read a device. To do this, you must click **Configuration**, select the **USB** option, and then the connected device:

| Sig | Now           |                     |                   |   |
|-----|---------------|---------------------|-------------------|---|
| ←   | Select device |                     |                   |   |
|     |               |                     | Device List - USB |   |
|     | USB           | Modbus TCP          | NP785 (COM10)     | > |
|     | R5485         | ₩<br>₩<br>₩<br>HART |                   |   |

Figure 10 - Selecting a device

When you click on the **NP785 Ultra Low Differential Pressure Transmitter** icon, the software will read the current device configuration and present all available features, as shown in the figure below:

| SigNow                           |                               |             |      |     |     |
|----------------------------------|-------------------------------|-------------|------|-----|-----|
| ← Configuration                  |                               |             |      |     |     |
| General >                        | Device Tag                    | NP785       |      |     |     |
| Communication >                  | Model                         | 68 mbar     |      |     |     |
| Input >                          | Sensor                        | +- 5 mbar   |      |     |     |
| Output >                         | Sensor                        | T- 3 IIIUar |      |     |     |
| Alarm >                          |                               |             |      |     |     |
| Diagram >                        |                               |             |      |     |     |
| Security >                       |                               |             |      |     |     |
| Firmware update                  |                               |             |      |     |     |
|                                  |                               |             |      |     |     |
|                                  |                               |             |      |     |     |
|                                  |                               |             |      |     |     |
| Model: NP785 Serial number: 6553 | 565535 Firmware version: 2.00 |             |      |     |     |
| =                                |                               | Send batch  | Save | → s | end |

Figure 11 - Device configuration screen

The configuration screen is divided into 8 sections: General, Communication, Input, Output, Alarm, Diagram, Security, and Firmware Update. You can access these sections via side menu. The General screen is the first screen to appear.

The bottom part of the screen displays information about model, serial number, and firmware version, non-editable fields that are read by the software directly from the device. In addition, it displays the following buttons: =, Send Batch, Save, and Send.

The  $\equiv$  button compiles the following options:

- 1) Manual: Allows you to access the online manual for the device.
- 2) Support: Allows you to access the Technical Support page.
- 3) Event Log: Allows you to access a window that displays information about the settings made so far.
- 4) Report: Allows you to create a report with a .pdf extension, displaying all settings of the device.

## 8.5 CONNECTING TO THE APP VIA OTG CABLE

When using the **SigNow** app on an Android smartphone with an OTG cable (see <u>CONNECTION VIA OTG CABLE</u>), the device will be automatically recognized by the smartphone, as shown in the figure below:

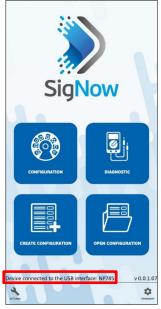

Figure 12 - Recognized device

Clicking the **Configuration** button on the home screen will take you directly to the device information screen:

| ÷              | Con | figuration - | Info | <       |
|----------------|-----|--------------|------|---------|
| Parameter      |     |              |      | Value   |
| Product name   |     |              |      | NP785   |
| Serial number  |     |              | 655  | 3565535 |
| Firmware versi | on  |              |      | 2.00    |
|                |     |              |      |         |
|                |     |              |      |         |
|                |     |              |      |         |
|                |     |              |      |         |
|                |     |              |      |         |
|                |     |              |      |         |
|                |     |              |      |         |
|                |     |              |      |         |
|                |     |              |      |         |
|                |     |              |      |         |
|                |     |              |      |         |
| <b>A</b>       | ()  |              |      | ᆎ       |

Figure 13 – Information screen

This screen can be accessed at any time by clicking the Info button and displays information about product model and serial number, non-editable

fields that are read by the app directly from the device. In addition, it displays the following buttons: 🔍, Home, Basic, and Advanced.

The U button compiles the following options:

- 1) Manual: Allows you to access the online manual for the device.
- 2) Support: Allows you to access the Technical Support page.
- 3) Save: Allows you to save the settings made so far.
- 4) Send: Allows you to send the settings to the device.

## 8.6 CONNECTING TO THE APP VIA MODBUS-TCP PROTOCOL

To establish a communication via Modbus-TCP protocol (either via an Android smartphone or an iOS smartphone), click on the **Configure** button on the main screen and then on **TCP/IP**:

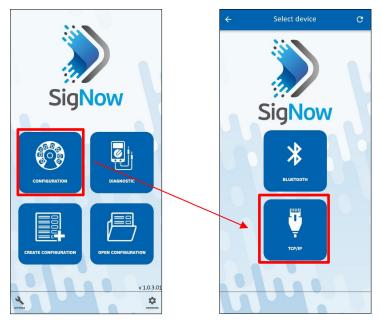

**Figure 1** – Establishing a TCP/IP connection

To establish a Modbus-TCP connection, however, a Modbus-TCP/Modbus-RTU Gateway is required, which will act as an intermediary between the smartphone and the device. Once the connection has been established, the device will display the information screen:

| ÷          | Con     | figuration - In | fo     | <      |
|------------|---------|-----------------|--------|--------|
| Paramete   | r       |                 |        | Value  |
| Product n  | ame     |                 | N      | IP785  |
| Serial nur | nber    |                 | 655356 | 5535   |
| Firmware   | version |                 |        | 2.00   |
|            |         |                 |        |        |
|            |         |                 |        |        |
|            |         |                 |        |        |
|            |         |                 |        |        |
|            |         |                 |        |        |
|            |         |                 |        |        |
|            |         |                 |        |        |
|            |         |                 |        |        |
|            |         |                 |        |        |
|            |         |                 |        |        |
| <b>A</b>   | ()      |                 |        | 뷰.     |
| 40ME       | INFO    |                 | BASIC  | ADVANC |

Figure 14 - Information screen

This screen can be accessed at any time by clicking the Info button and displays information about product model and serial number, non-editable

fields that are read by the app directly from the device. In addition, it displays the following buttons: , Home, Basic, and Advanced.

The U button compiles the following options:

- 1) Manual: Allows you to access the online manual for the device.
- 2) Support: Allows you to access the Technical Support page.
- 3) Save: Allows you to save the settings made so far.
- 4) Send: Allows you to send the settings to the device.

## 8.7 CONFIGURING THE DEVICE

The connection mode is slightly different between software and app, but the configuration and distribution of information and parameters is the same between both.

#### 8.7.1 GENERAL / BASIC

This screen allows you to view general device information. The name of the screen changes between software (called **General**) and app (called **Basic**):

|                           |                   |                             |            |      |        | ÷          | Configuration - Basi | ic <      |
|---------------------------|-------------------|-----------------------------|------------|------|--------|------------|----------------------|-----------|
| SigNow                    |                   |                             |            |      | - 🗆 X  | Parameter  |                      | Value     |
| ← Configuration           |                   |                             |            |      |        | Device Tag |                      | NP785 >   |
| General                   | >                 | Device Tag                  | NP785      |      |        | Model      |                      | 68 mbar   |
| Communication             | >                 | Model                       | 68 mbar    |      |        | Sensor     |                      | +- 5 mbar |
| Input                     | >                 | -                           |            |      |        |            |                      |           |
| Output                    | >                 | Sensor                      | +- 5 mbar  |      |        |            |                      |           |
| Alarm                     | >                 |                             |            |      |        |            |                      |           |
| Diagram                   | >                 |                             |            |      |        |            |                      |           |
| Security                  | >                 |                             |            |      |        |            |                      |           |
| Firmware update           | >                 |                             |            |      |        |            |                      |           |
|                           |                   |                             |            |      |        |            |                      |           |
|                           |                   |                             |            |      |        |            |                      |           |
| Model: NP785 Serial numbe | r: 6553 <u>56</u> | 5535 Firmware version: 2.00 |            |      |        |            |                      |           |
| =                         |                   |                             | Send batch | Save | → Send |            | _                    |           |
|                           |                   |                             | ·          |      |        | A HOME     |                      | 다. 바      |

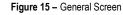

In the **Device Tag** field, you can assign a name to the device to be configured. This way, the device can be easily recognizable within a network with multiple devices.

Model, Serial Number, and Firmware Version are non-editable fields read by the software directly from the device.

#### 8.7.2 COMMUNICATION

This screen allows you to configure the communication parameters of the device:

|                          |           |                              |               |   |      |        | ÷      | Config      | uration - Ad | vanced | <                   |
|--------------------------|-----------|------------------------------|---------------|---|------|--------|--------|-------------|--------------|--------|---------------------|
|                          |           |                              |               |   |      |        | Param  | eter        |              |        | Value               |
| SigNow                   |           |                              |               |   |      | - 🗆 ×  | Modb   | us Address  |              |        | 5 >                 |
| ← Configuration          |           |                              |               |   |      |        | Baud F | late        |              |        | 19200 >             |
| General                  | >         | Modbus Address               | - 5           | + |      |        | Parity | ale.        |              |        | None >              |
| Communication            | >         | Baud Rate                    | 19200         | • |      |        |        |             |              |        | And y               |
| Input                    | >         | Parity                       | None          | • |      |        |        |             |              |        |                     |
| Output                   | >         | -anty                        | None          |   |      |        |        |             |              |        |                     |
| Alarm                    | >         |                              |               |   |      |        |        |             |              |        |                     |
| Diagram                  | >         |                              |               |   |      |        |        |             |              |        |                     |
| Security                 | >         |                              |               |   |      |        |        |             |              |        |                     |
| Firmware update          | >         |                              |               |   |      |        |        |             |              |        |                     |
|                          |           |                              |               |   |      |        |        |             |              |        |                     |
|                          |           |                              |               |   |      |        |        |             |              |        |                     |
| Model: NP785 Serial numb | er: 65535 | 55535 Firmware version: 2.00 |               | _ |      |        |        |             |              |        |                     |
|                          |           |                              | □T☐ Send batc | h | Save | → Send |        |             |              |        |                     |
|                          |           |                              |               |   |      |        |        | (i)<br>INFO |              |        | - 부하부<br>- ADMANCED |

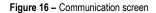

For NP785 Ultra Low Differential Pressure Transmitter to be recognized as a slave device in an RS485 Modbus network, you need to set a unique Modbus address on the network, as well as Baud Rate and Parity.

#### 8.7.3 INPUT

This screen allows you to configure the input channel of the pressure sensor:

|                          |            |                                           |   |              |   |      |                    | ÷        | Config        | uration - Adv       | vanced | <               |
|--------------------------|------------|-------------------------------------------|---|--------------|---|------|--------------------|----------|---------------|---------------------|--------|-----------------|
|                          |            |                                           |   |              |   |      |                    | Parame   | ter           |                     |        | Value           |
| SigNow                   |            |                                           |   |              |   |      | - 🗆 X              | System   | of Units      |                     |        | mbar >          |
| ← Configuration          |            |                                           |   |              |   |      |                    | Pressure |               |                     | 0.620  | mbar C          |
| General                  | >          | System of Units                           |   | mbar         | • |      |                    | Offset   |               |                     |        | < 000.0         |
| Communication            | >          | Pressure                                  |   | 0.630        | с | mbar |                    | Filter   |               |                     |        | 0 >             |
| Input                    | >          | Offset                                    | _ | 0.000        | + | mbar |                    | Reset th | e Offset wher | n doing the Auto-ze | ero    |                 |
| Output                   | >          |                                           |   |              |   |      |                    | Auto-Ze  | 10            |                     |        | >               |
| Alarm                    | >          | Filter                                    | _ | 0            | + | 5    |                    |          |               |                     |        |                 |
| Diagram                  | >          | Reset the Offset when doing the Auto-zero |   |              |   |      |                    |          |               |                     |        |                 |
| Security                 | >          |                                           |   | Auto-Zero    |   |      |                    |          |               |                     |        |                 |
| Firmware update          | >          |                                           |   |              |   |      |                    |          |               |                     |        |                 |
|                          |            |                                           |   |              |   |      |                    |          |               |                     |        |                 |
|                          |            |                                           |   |              |   |      |                    |          |               |                     |        |                 |
| Model: NP785 Serial numb | er: 655356 | i5535 Firmware version: 2.00              |   |              |   | _    |                    |          |               |                     |        |                 |
| =                        |            |                                           |   | C Send batch | 1 | Save | $\rightarrow$ Send |          |               |                     |        |                 |
|                          |            |                                           |   |              |   |      |                    | A HEAVE  | (i)<br>INFO   |                     | EASIN: | +++<br>ADVANCED |

Figure 17 - Input screen

In System of Units parameter, you can select the following units: mbar, mpsi, inH2O, mmH2O, or pascal. By factory default, the unit of the device is set to mbar.

The **Pressure** parameter informs the differential pressure of the device when the window is opened. Click the C button allows you to update this value.

The Differential Pressure Offset and Filter parameters allow you to make small corrections to the sensor readings and change its response speed.

By clicking the Auto-Zero button, you can perform automatic adjustment of the Offset. To do so, it is necessary to ensure that the pressure inputs are depressurized.

By enabling the **Reset Offset when performing Auto-Zero**, the device will reset the Offset whenever it performs the Auto-Zero function. If this option is disabled, the device will correct the sensor reading error, keeping the configured Offset value.

If the pressure read by the sensor is 0, for example, and the Offset has been set to 2, using the Auto-Zero function without resetting the Offset means that the output will stay at 2. If you select the option to reset the Offset, the output will be 0.

#### 8.7.4 OUTPUT

This screen allows you to configure the analog output of the device:

|                          |            |                              |     |             |   |      |        | . | Parameter |                  |      |          | Value   |
|--------------------------|------------|------------------------------|-----|-------------|---|------|--------|---|-----------|------------------|------|----------|---------|
| SigNow                   |            |                              |     |             |   |      |        |   | Analog ou | tput operation r | node | 4-20mA O | utput > |
| ← Configuration          |            |                              |     |             |   |      |        |   | Lower Lim |                  |      |          | 8.000 > |
| 0                        | >          |                              |     |             |   |      |        |   | Lower Lim | it               |      | -68      | .000 >  |
| General                  |            | Analog output operation mode | 4-2 | 20mA Output | • |      |        |   | Upper Lim | it               |      | 68       | 8.000 > |
| Communication            | >          |                              | _   | -68.000     | + |      |        |   |           |                  |      |          |         |
|                          |            | Lower Limit                  | _   | -08.000     | + | mbar |        |   | Analog ou | tput error mode  |      |          | Low >   |
| Input                    | >          | Upper Limit                  | _   | 68.000      | + | mbar |        |   |           |                  |      |          |         |
| Output                   | >          |                              |     |             |   |      |        |   |           |                  |      |          |         |
|                          |            | Analog output error mode     |     | Low         | - |      |        |   |           |                  |      |          |         |
| Alarm                    | >          |                              |     |             |   |      |        |   |           |                  |      |          |         |
| Diagram                  | >          |                              |     |             |   |      |        |   |           |                  |      |          |         |
|                          |            |                              |     |             |   |      |        |   |           |                  |      |          |         |
| Security                 | >          |                              |     |             |   |      |        |   |           |                  |      |          |         |
| Firmware update          | >          |                              |     |             |   |      |        |   |           |                  |      |          |         |
|                          |            |                              |     |             |   |      |        |   |           |                  |      |          |         |
|                          |            |                              |     |             |   |      |        |   |           |                  |      |          |         |
|                          |            |                              |     |             |   |      |        |   |           |                  |      |          |         |
|                          |            |                              |     |             |   |      |        |   |           |                  |      |          |         |
| Model: NP785 Serial numb | or: 65535  | 55535 Firmware version: 2.00 |     |             |   |      |        |   |           |                  |      |          |         |
| Senar nume               | ci. 055555 |                              |     |             |   |      |        |   |           |                  |      |          |         |
| =                        |            |                              |     | Send bate   | h | Save | → Send |   |           |                  |      |          |         |
|                          |            |                              |     |             |   |      |        | ] |           |                  |      |          | 141     |
|                          |            |                              |     |             |   |      |        |   | 11 HOME   | (j)              |      | BASIC    | +†+     |

Figure 18 - Alarm screen

Configuration - Advanced

The Analog output operation mode function allows you to select the electrical standard to be used for transmission: 0-10 V or 4-20 mA. The electrical output signal will be proportional to the selected quantity, respecting the values set in the parameters Lower Limit and Upper Limit. In case of a sensor failure, the quantity to be transmitted by the analog output will go into error mode. For the error condition, you must select the High, Low, or Low-High status (see Table 4).

#### 8.7.5 ALARM

This screen allows you to configure the alarm output of the device:

|                          |           |                              |    |                    |   |      |        | Connguia            | alon - Auvanceu         |
|--------------------------|-----------|------------------------------|----|--------------------|---|------|--------|---------------------|-------------------------|
|                          |           |                              |    |                    |   |      |        | Parameter           | Value                   |
| SigNow                   |           |                              |    |                    |   |      | - 🗆 X  | Alarm type          | Out of range (-LH-) $>$ |
| ← Configuration          |           |                              |    |                    |   |      |        | Lower Limit         | -68.000 >               |
| General                  | >         | Alarm type                   | 0. | it of range (-LH-) | • |      |        | Upper Limit         | 68.000 >                |
| Communication            | >         | Lower Limit                  | _  | -68.000            | + | mbar |        | Hysteresis          | 0.000 >                 |
| Input                    | >         |                              |    |                    |   |      |        |                     |                         |
| Output                   | >         | Upper Limit                  | -  | 68.000             | + | mbar |        | On time             | 0 >                     |
| Alarm                    | >         | Hysteresis                   | -  | 0.000              | + | mbar |        | Off time            | 0 >                     |
| Diagram                  | >         | On time                      | _  | 0                  | + | 5    |        | Error Condition     | Disabled $>$            |
| Security                 | >         | Off time                     | _  | 0                  | + | 5    |        | Initial Alarm Block | Disabled >              |
| Firmware update          | >         |                              |    |                    | - |      |        |                     |                         |
|                          |           | Error Condition              |    | Disabled           | • |      |        |                     |                         |
|                          |           | Initial Alarm Block          |    | Disabled           | • |      |        |                     |                         |
|                          |           |                              |    |                    |   |      |        |                     |                         |
| Model: NP785 Serial numb | er: 65535 | 65535 Firmware version: 2.00 |    |                    |   |      |        |                     |                         |
| =                        |           |                              |    | ୟ Send bate        | h | Save | → Send |                     |                         |
|                          |           |                              |    |                    |   | 1    |        | <b>n</b> (i)        |                         |

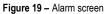

The alarm output can be timed using the parameters On Time and Off Time.

If the device is configured in Value Below SPLo, Value Above SPHi, Within Range or Out of Range modes, the Error Condition parameter allows you to configure a safe status of the alarm output in case of sensor failure. Therefore, the output will be turned on or off according to the value set in these parameters.

The **Upper Limit** and **Lower Limit** are the differential pressure values that act as alarm activation conditions that, with the **Hysteresis**, define the barrier to be passed for the channel to leave the alarm situation. For more information about the alarm configuration, see <u>ALARM SETTINGS</u> section.

#### 8.7.6 DIAGRAM

This screen shows information about the basic electrical connections and the dimension of the device:

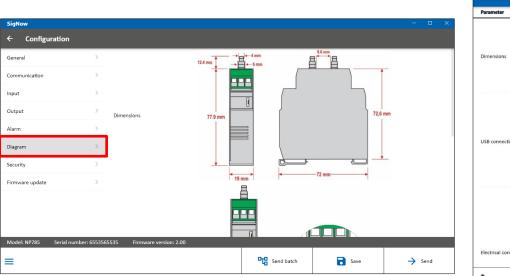

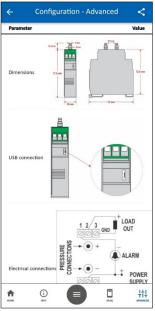

Figure 20 - Diagram screen

#### 8.7.7 SECURITY

This screen allows you to configure a password to protect the configuration:

|                                    |                             |            |               |        | ÷        | Configu    | ration - Ad | lvanced | <     |
|------------------------------------|-----------------------------|------------|---------------|--------|----------|------------|-------------|---------|-------|
|                                    |                             |            |               |        | Paramete | er -       |             |         | Value |
| SigNow                             |                             |            |               | - 🗆 🗙  | New pass | word       |             |         | >     |
| ← Configuration                    |                             |            |               |        |          |            |             |         |       |
| General >                          | New password                | 6          | Send password |        |          |            |             |         |       |
| Communication >                    |                             |            |               |        |          |            |             |         |       |
| Input >                            |                             |            |               |        |          |            |             |         |       |
| Output >                           |                             |            |               |        |          |            |             |         |       |
| Alarm >                            |                             |            |               |        |          |            |             |         |       |
| Diagram >                          |                             |            |               |        |          |            |             |         |       |
| Security >                         |                             |            |               |        |          |            |             |         |       |
| Firmware update >                  |                             |            |               |        |          |            |             |         |       |
|                                    |                             |            |               |        |          |            |             |         |       |
|                                    |                             |            |               |        |          |            |             |         |       |
|                                    |                             |            |               |        |          |            |             |         |       |
| Model: NP785 Serial number: 655356 | 5535 Firmware version: 2.00 |            |               |        |          |            |             |         |       |
| ≡                                  |                             | Send batch | Save          | → Send |          |            |             |         |       |
|                                    |                             |            |               | J      | A HOME   | (i)<br>NFO |             | EASIC . | +++   |

Figure 21 - Security screen

You can set a password with 4 numbers. Once it has been sent to the device via button, the software will request it whenever a new configuration needs to be sent.

Once a password is set, you can remove it by simply emptying the **New Password** parameter field and clicking the **Send password** button again.

#### 8.7.8 FIRMWARE UPDATE

This screen allows you to update the firmware of the device:

| SigNow      |                          |                             |            |      |               |      |  |
|-------------|--------------------------|-----------------------------|------------|------|---------------|------|--|
| ← Co        | nfiguration              |                             |            |      |               |      |  |
| General     | >                        | NP785 (COM10) 👻             |            |      |               |      |  |
| Communica   | tion >                   | Search files                |            |      |               |      |  |
| Input       | >                        |                             |            |      |               |      |  |
| Output      | >                        | ᢙ Check files online        |            |      |               |      |  |
| Alarm       | >                        |                             |            |      |               |      |  |
| Diagram     | >                        |                             |            |      |               |      |  |
| Security    | >                        |                             |            |      |               |      |  |
| Firmware up | odate >                  |                             |            |      |               |      |  |
|             |                          |                             |            |      |               |      |  |
|             |                          |                             |            |      |               |      |  |
| Model: NP7  | 85 Serial number: 655356 | 5535 Firmware version: 2.00 |            |      |               |      |  |
| ≡           |                          |                             | Send batch | Save | $\rightarrow$ | Send |  |

Figure 22 - Firmware update screen

The firmware update process is standard for all NOVUS devices linked to SigNow and can be viewed in detail in the software manual.

To update the firmware through the app, however, you must click on the **Firmware** button, located on the start screen, and then proceed in the same way, searching for the desired file or checking online for its existence.

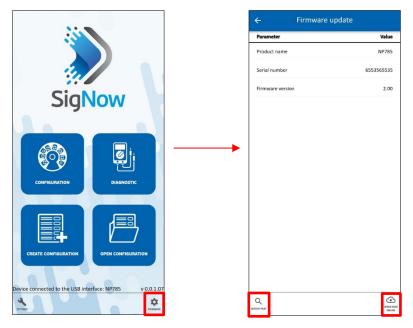

Figure 23 – Upgrading firmware via app

#### 8.8 PERFORMING DIAGNOSTICS

From the SigNow home screen, you can access the Diagnostic screen and monitor some device status. The information update interval is 1 second.

To access it, you must click **Diagnostic**, select the **USB** option, and then the connected device:

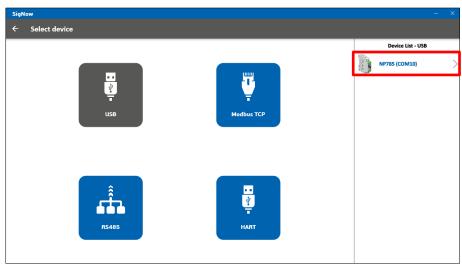

Figure 24 - Selecting a device

Since the app performs device recognition from the first moment of connection, the above process should be disregarded if you are using **SigNow** app.

Then both software and app will read the current device configuration and present all available features, as shown in the figure below:

|                          |   |                                          | ÷         | Diagnostic - Advanced |
|--------------------------|---|------------------------------------------|-----------|-----------------------|
| SigNow                   |   | - • ×                                    | Parameter | Valu                  |
| ← Diagnostic             |   |                                          | Pressure  | 0.634 mba             |
| Device information       |   | 1                                        |           |                       |
| Product name NP785       |   |                                          |           |                       |
| Serial number 6553565535 |   |                                          |           |                       |
| Firmware version 2.0     |   |                                          |           |                       |
| Forcing                  |   |                                          |           |                       |
| 🌣 Input                  | > |                                          | Input     |                       |
| 🗘 Output                 | > |                                          | Input     | >                     |
| 🗘 Alarm                  | > |                                          | Output    |                       |
|                          |   |                                          | Output    | >                     |
|                          |   |                                          | Alarm     |                       |
|                          |   |                                          | Alarm     | >                     |
|                          |   | 0<br>152602 15262                        |           |                       |
|                          |   | 15/2622 15/2628<br>V Presure: 0.629 mbar |           |                       |
|                          |   |                                          | 0         |                       |

#### Figure 25 – Device diagnostic screen

Thus, it is possible to analyze the operation of the device when forcing pressure readings. To force a value, you must type the desired value in the parameter's field or use the - or + keys to reach the desired value. After that, press  $\bigcirc$  button.

In the Input Diagnostic screen, you can view the current value of the differential pressure or force a certain value.

In the Input Diagnostic screen, you can view the current value of the analog output or force a certain value. This interface depends on the type of analog output configured (0-10 V or 4-20 mA) and will be set automatically.

You can also force an error value to be transmitted by checking the **Min. Error**. and **Max. Error**. These values depend on the mode (0-10 V or 4-20 mA) configured for each output.

In the Alarm Diagnostic screen, you can force the following conditions: 1) Off, if none of the options are checked; 2) Forced-On, if the Turns On option is checked; or 3) Forced-Off, if the Turns Off option is checked.

## 9 TECHNICAL SPECIFICATION

|                                                                                                    | NP785-50PA<br>MODEL                                                                                                    | NP785-100PA<br>MODEL                           | NP785-05<br>MODEL                     | NP785-20<br>MODEL                   | NP785-68<br>MODEL                   | NP785-400<br>MODEL                  | NP785-1000<br>MODEL                 |  |
|----------------------------------------------------------------------------------------------------|----------------------------------------------------------------------------------------------------|------------------------------------------------|---------------------------------------|-------------------------------------|-------------------------------------|-------------------------------------|-------------------------------------|--|
| Measurement Range                                                                                       | -50 to 50 Pa                                                                                                    | -100 to 100 Pa                                 | -5 to 5 mbar                          | -20 to 20 mbar                      | -68 to 68 mbar                      | -400 to 400 mbar                    | -1000 to 1000<br>mbar               |  |
| Proof Pressure*                                                                                         | 68 mbar                                                                                                    | 68 mbar                                        | 100 mbar                              | 300 mbar                            | 136 mbar                            | 800 mbar                            | 2000 mbar                           |  |
| Burst Pressure                                                                                          | 200 mbar                                                                                                    | 200 mbar                                       | 200 mbar                              | 400 mbar                            | 2000 mbar                           | 4000 mbar                           | 4000 mbar                           |  |
| Line Pressure**                                                                                         | 68 mbar                                                                                                    | 68 mbar                                        | 100 mbar                              | 300 mbar                            | 136 mbar                            | 800 mbar                            | 2000 mbar                           |  |
| Accuracy (RSS,<br>includes linearity,<br>hysteresis, and<br>repeatability)                              | 1.5 % of maximum range F.S.***                                                                                                    | 1 % of maximum range F.S.                      | 1 % of<br>maximum<br>range F.S.       | 0.5 % of maximum range F.S.         | 1 % of<br>maximum<br>range F.S.     | 0.5 % of<br>maximum range<br>F.S.   | 0.5 % of<br>maximum<br>range F.S.   |  |
| Total error (RSS,<br>includes linearity,<br>hysteresis,<br>repeatability, and<br>temperature variation) | < ± 3.1 % of maximum range F.S.                                                                                                    | < ± 1.6 % of<br>maximum range<br>F.S.          | < ± 1.5 % of<br>maximum<br>range F.S. | < ± 1 % of<br>maximum range<br>F.S. | < ± 2 % of<br>maximum<br>range F.S. | < ± 1 % of<br>maximum range<br>F.S. | < ± 1 % of<br>maximum<br>range F.S. |  |
| Mounting Position<br>Influence                                                                          |                                                                                                    | < ± 0.03 %                                     | 6 of maximum rang                     | e. Can be corrected by              | adjusting the zero                  |                                     |                                     |  |
| Supply Voltage<br>Influence                                                                             |                                                                                                    |                                                | < (                                   | ).001 % F.S. / V                    |                                     |                                     |                                     |  |
| Zero Setting                                                                                            |                                                                                                    | ±10 % of maxir                                 | num range. Can b                      | e done through software             | e, app or Auto-Zero                 | o key.                              |                                     |  |
| Effective Sensor                                                                                        | 0.005 % F.S.                                                                                                    | 0.002 % F.S.                                   | 0.008 % F.S.                          | 0.008 % F.S.                        | 0.032 % F.S.                        | 0.013 % F.S.                        | 0.01 % F.S.                         |  |
| Resolution                                                                                              | 14.4 bits                                                                                                    | 15.4 bits                                      | 13.6 bits                             | 13.6 bits                           | 11.6 bits                           | 12.9 bits                           | 13.4 bits                           |  |
| Digital reading<br>resolution*****                                                                      | 8.6 bits                                                                                                    | 9.6 bits                                       | 12 bits                               | 13.6 bits                           | 11.6 bits                           | 12.9 bits                           | 13.4 bits                           |  |
| Start-Up Time                                                                                           | <2s                                                                                                    |                                                |                                       |                                     |                                     |                                     |                                     |  |
| Measurement Update<br>Time                                                                              | <15 m                                                                                                    | ****                                           |                                       | <50 ms****                          |                                     | <15 m                               | s****                               |  |
| Response Time for the<br>RS485                                                                          | < 41ms, reading 125 registers at 115200 bps.                                                                                                    |                                                |                                       |                                     |                                     |                                     |                                     |  |
| Response Time for the<br>analog output (0 –<br>95%)                                                     | <55 ms**** <90 ms**** <55 ms****                                                                                                    |                                                |                                       |                                     |                                     |                                     |                                     |  |
| Digital Filter                                                                                          |                                                                                                    |                                                | Configurable via s                    | oftware or app. From 0              | to 300s.                            |                                     |                                     |  |
| Operation<br>Temperature                                                                                | -20 to 70 °C (-4 to 158 °F)<br>-5 to 65 °C<br>(23 to 149 °F) -20 to 70 °C (-4 to 158 °F)                                                                                                    |                                                |                                       |                                     |                                     |                                     |                                     |  |
| Storage Temperature                                                                                     |                                                                                                    |                                                | -20 to                                | 85 °C (-4 to 185 °F)                |                                     |                                     |                                     |  |
| Alarm Output                                                                                            | <ul> <li>Channel N 30 V / 200 mA type output.</li> <li>Protection against overcurrent &gt; 200 mA.</li> <li>Overcurrent protection reset time: 5 seconds.</li> </ul>                                                       |                                                |                                       |                                     |                                     |                                     |                                     |  |
| Power Supply Voltage                                                                                    | <ul> <li>Power supply through PWR terminals: 12 Vdc to 30 Vdc.</li> <li>Power supply through the USB cable: 4.75 Vdc to 5.25 Vdc.</li> <li>Internal protection against power supply voltage polarity inversion.</li> </ul> |                                                |                                       |                                     |                                     |                                     |                                     |  |
| Supply Current                                                                                          | <45 mA ± 10 % @ 24                                                                                                    | Vdc                                            |                                       |                                     |                                     |                                     |                                     |  |
| Input                                                                                                   | 2 inputs for connecting                                                                                                    |                                                |                                       |                                     |                                     |                                     |                                     |  |
| Output                                                                                                  | It can be independently configured to operate with 0-10 V or 4-20 mA signals.  O-10 V: Maximum current: 2 mA. Resolution: 0.003 V.  4-20 mA: Maximum Load: 500 R. Resolution: 0.006 mA.                                    |                                                |                                       |                                     |                                     |                                     |                                     |  |
| Protection Index                                                                                        | IP20                                                                                                    |                                                |                                       |                                     |                                     |                                     |                                     |  |
| Wetted Parts                                                                                            | Materials include silicon                                                                                                    | e, glass, RTV, gold, alu                       | ıminum, copper, ni                    | ckel, palladium, epoxy,             | stainless steel, an                 | d plastic.                          |                                     |  |
| Housing                                                                                                 | ABS + PC                                                                                                    |                                                |                                       |                                     |                                     |                                     |                                     |  |
| Electromagnetic<br>Compatibility                                                                        | EN/IEC 61326-1                                                                                                    |                                                |                                       |                                     |                                     |                                     |                                     |  |
| Configurator<br>Software                                                                                | -                                                                                                    | , compatible with Win<br>npatible with Android | -                                     |                                     |                                     |                                     |                                     |  |
| Certifications                                                                                          | CE Mark / UKCA                                                                                                    |                                                |                                       | t may cause radio inter             |                                     |                                     |                                     |  |

| adequate measures. |
|--------------------|

\* Proof Pressure: The maximum pressure that the device can be subjected to and still perform within specifications after returning to operating range.

\*\* Line pressure: The maximum pressure that can be applied simultaneously to both pressure ports of the sensor without causing permanent damage and without applying differential pressure.

\*\*\* Full Scale (F.S.): Under reference conditions: Ambient 23 °C ± 3°C, 24 V supply, 250 Ω load. Vertical mounting. Line pressure: 0 mbar when applying Auto-Zero.

\*\*\*\*\* The resolution shown corresponds to the digital values read from registers 0 to 5 and is lower than the sensor resolution due to the limitation of decimal places. The digital values read from registers 6 to 11 have the same resolution as the sensor.

 Table 15 –
 Technical specifications

## 10 WARRANTY

Warranty conditions are available on our website www.novusautomation.com/warranty.